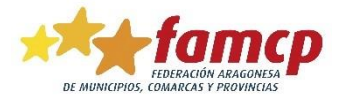

## **INSTRUCCIONES PARA SACAR EL DIPLOMA**

1º Entrar en la página: [http://escuela.famcp.es](http://escuela.famcp.es/) y acceder al Campus. Te recomendamos que utilices Google Chrome.

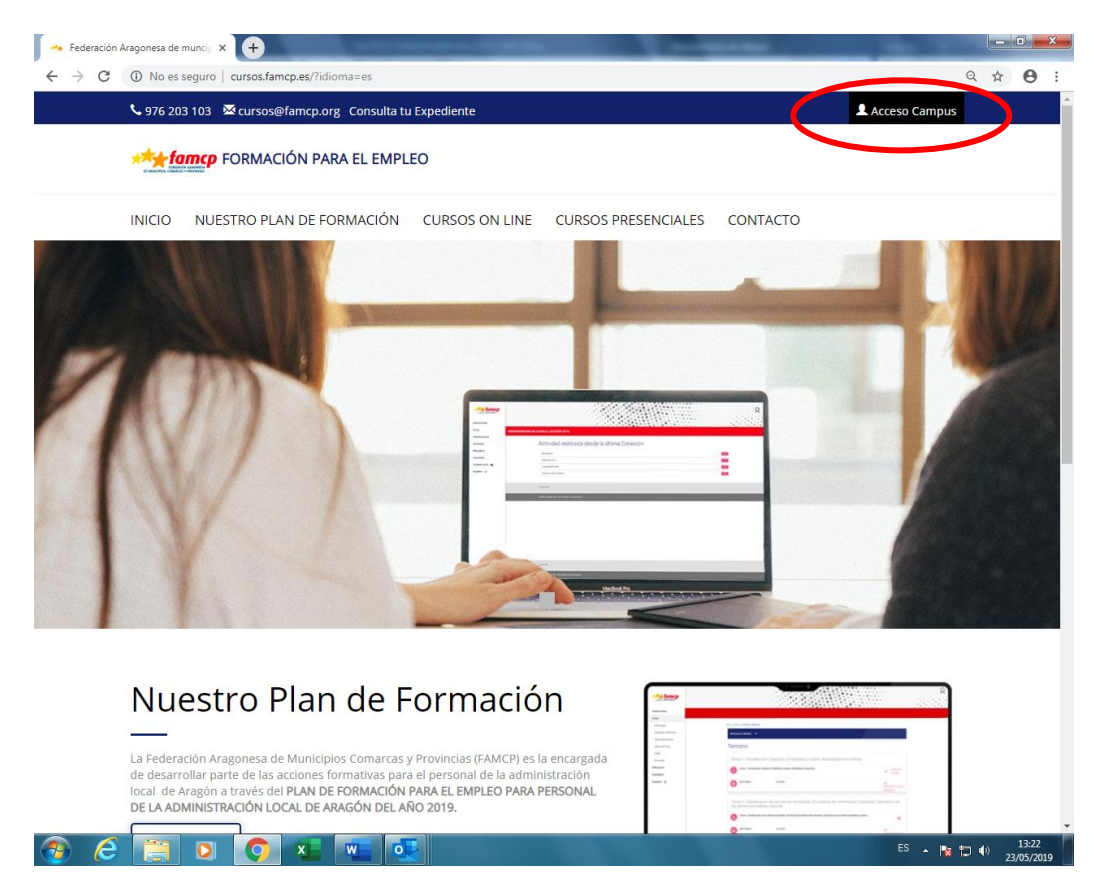

Te pedirá el correo electrónico (el que usaste para inscribirte a los cursos) y tu contraseña. Si la has olvidado, puedes solicitar una nueva.

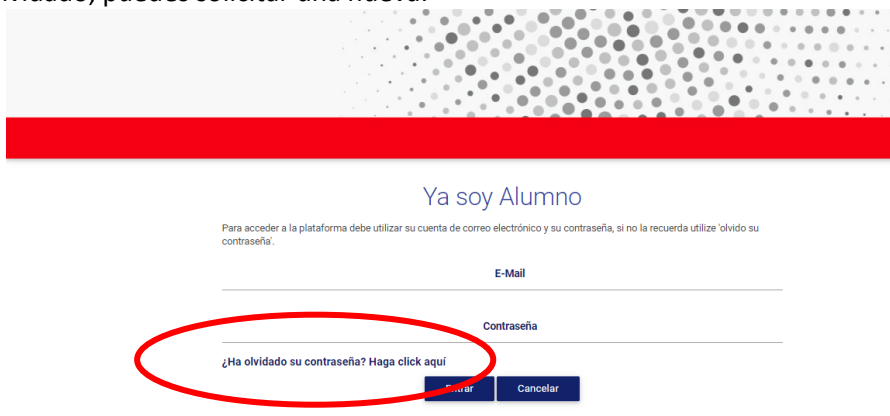

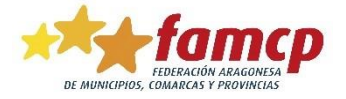

Puedes cambiar la contraseña nada más acceder al Campus por una que te sea más fácil de recordar.

Para acceder con la contraseña recuperada, copia la contraseña que has recibido y pégala.

2. Una vez en **tu ficha personal**, verás la pantalla que te mostramos a continuación, con información sobre los expedientes (cursos realizados, que estás realizando o que te han concedido) y solicitudes (el estado de todas las solicitudes que has hecho en el plan de formación FAMCP). En ella verás el estado (aprobado, suspenso o pendiente en el caso de que la acción formativa esté en marcha) y puedes descargar los diplomas de ediciones y años anteriores.

En esta misma pantalla, en EXPEDIENTES, tienes el acceso a la encuesta y la diploma. La encuesta tiene carácter obligatorio, por ello, si no la completas, no podrás descargar el Diploma.

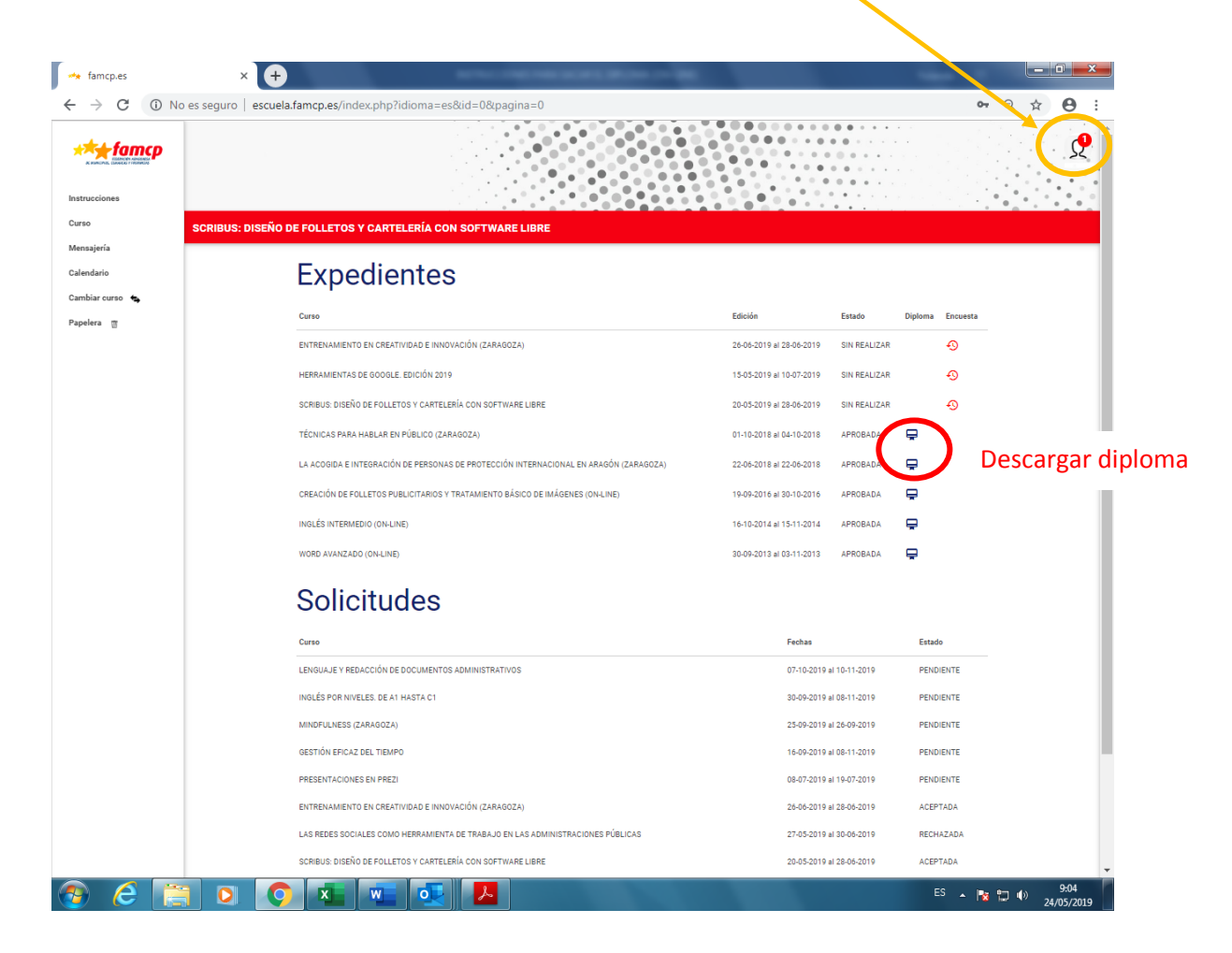